PV252

Tvorba uživatelských rozhraní a hodnocení použitelnosti

5. přednáška

# DOTYKOVÁ ROZHRANÍ

Martin Dostál Honeywell International - Aerospace Advanced Technology Europe Masarykova Univerzita v Brně, Fakulta informatiky

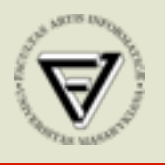

**Honeywell** 

# Plato IV

- 1972
- University of Illionis
- infračervený panel single touch
- určeno pro výuku

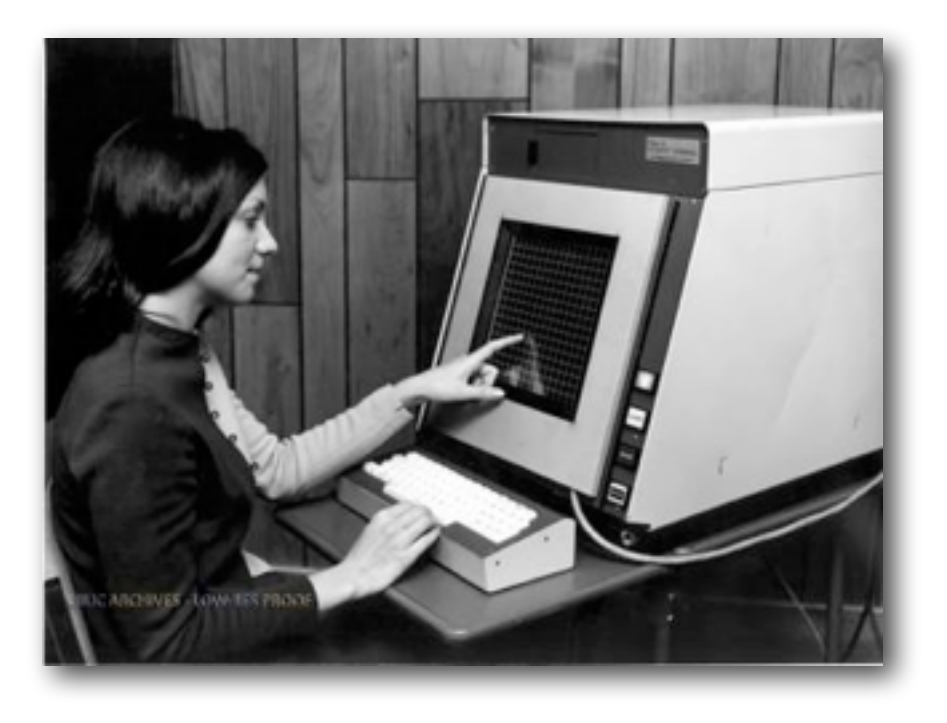

# První multi-touch tablet

- 1981, 1985
- University of Torono
- první multi-touch tablet
- kapacitní technologie snímání

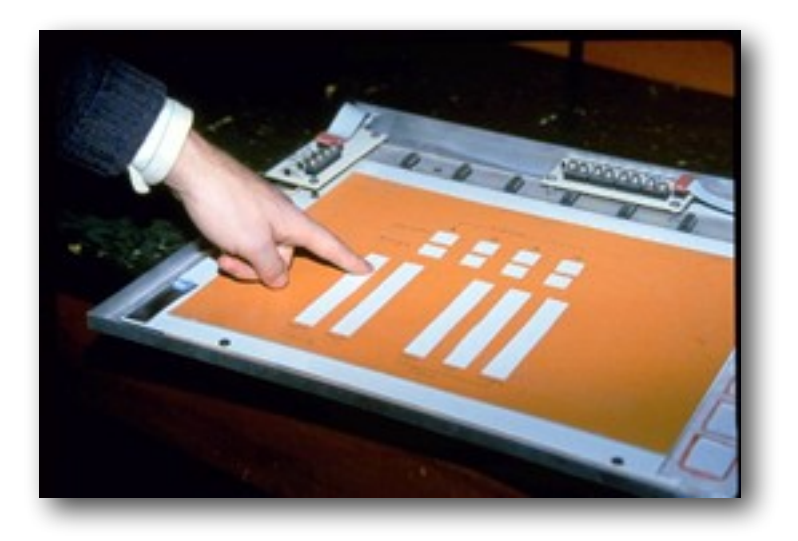

### Casio

- 1984
- Casio AT-550
- dotyková kalkulačka
- malování znaků (finger trace)

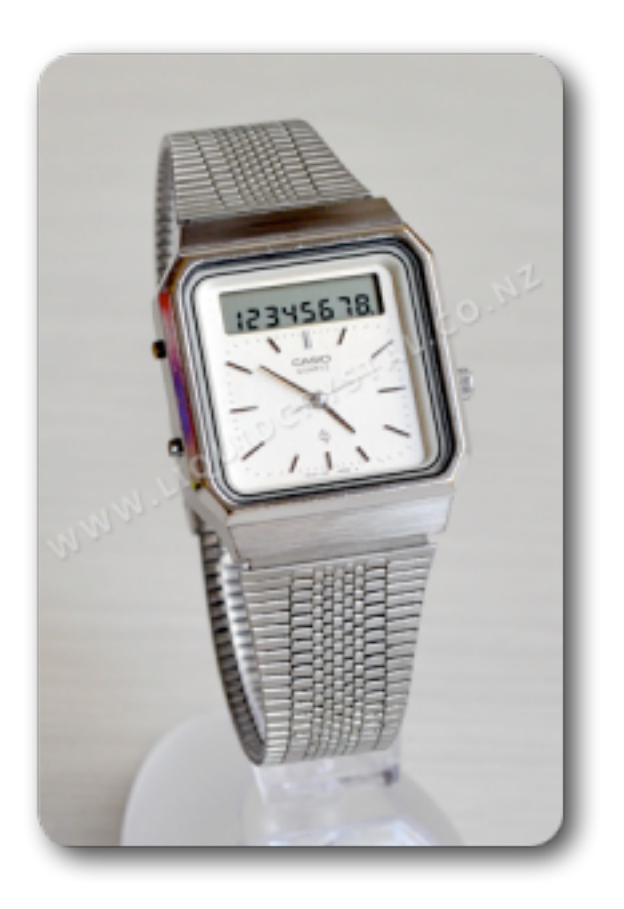

# První smarphone

- 1991
- IBM Simon
- ovládání perem
- komunikátor

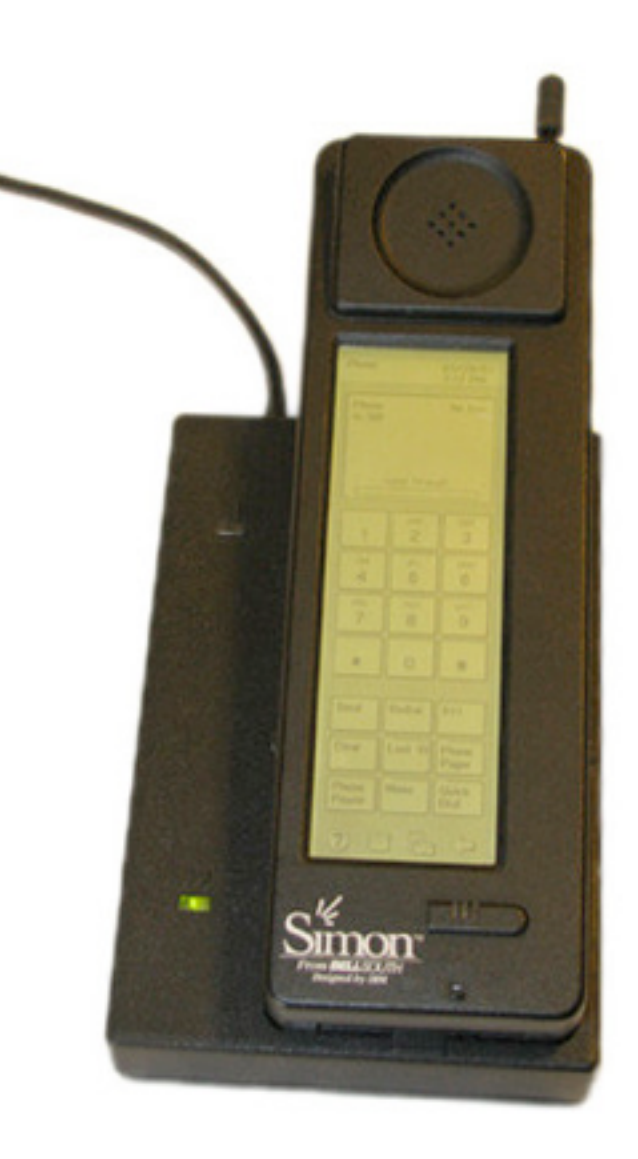

# Digital Desk

- · XEROX, 1991
- · tabletop zařízení
- projekce  $\bullet$
- multi-touch  $\bullet$
- PaperPaint  $\bullet$
- ne paperless řešení, naopak!  $\bullet$

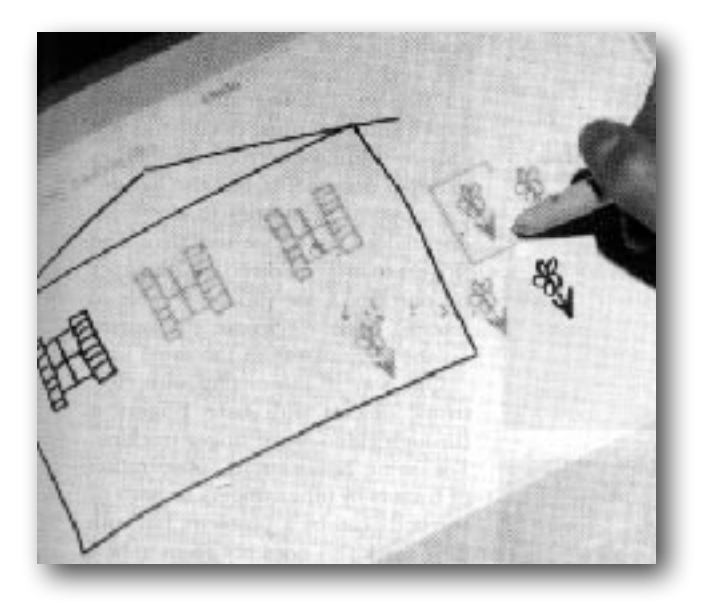

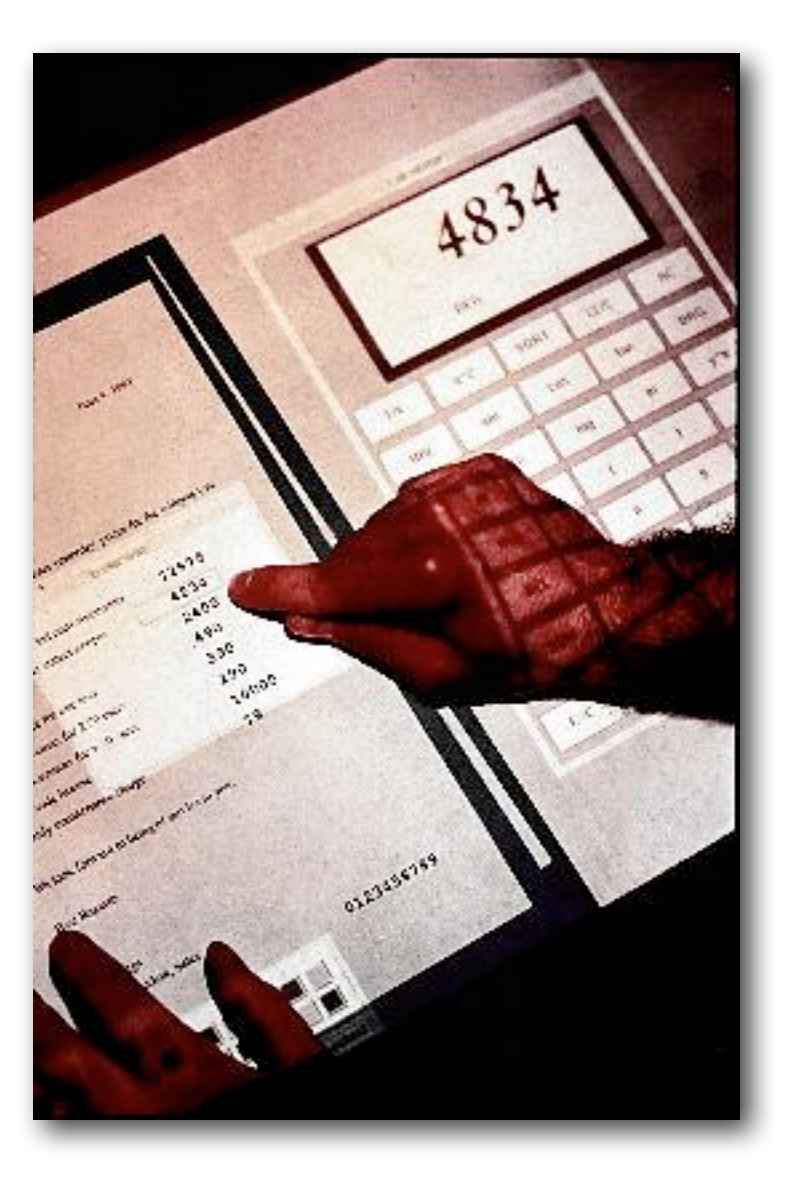

#### Další zařízení

- personal digital assistant (PDA), cca 1992
- Palm, Apple ...
- Apple Newton platforma
- MessagePad 110, ARM610
- Newton OS
- dotykové pero, rozpoznávání písma
- neúspěch na trhu

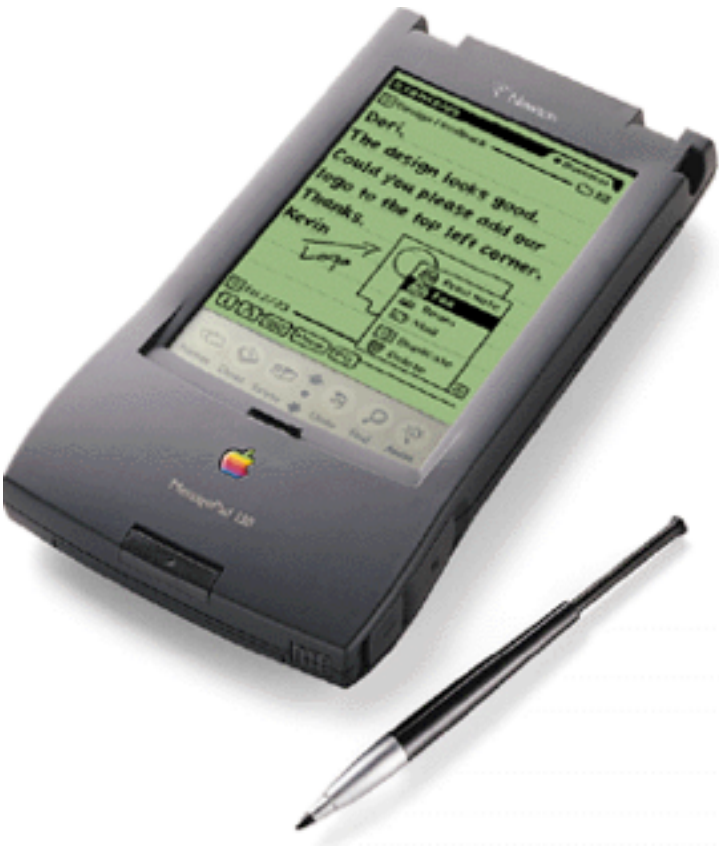

# Zařízení

- elektronické hudební nástroje a kontrolery
- iPhone (2007)
- iPad (2010)
- Microsoft PixelSense (dříve Surface)

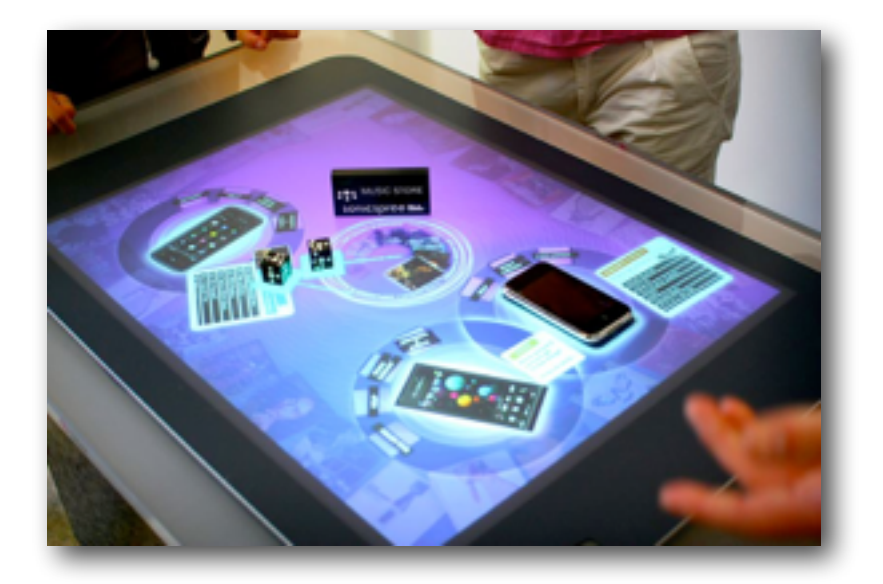

# Charakteristika

- dispej jako téměř výhradní prvek interakce
- principiální zjednodušení ovládání
- založeno na přímé manipulaci
- ovládání více prsty
- gesta
	- tap, drag, flick, pinch, shake ...

#### Charakteristika

- různý hw (zejména velikosti obrazovky)
- modální, v jednom okamžiku jedna aplikace
- aplikace bez nápovědy jako princip
- jedno "okno"
- menší množství ovládacích prvků
- volnější forma než desktop = příležitost i hrozba
- převažuje konzumace obsahu
- vytváření obsahu je potřeba správně uchopit

#### Interakce

- Přímá manipulace
- přímý (přímější) přístup k ovládacím prvkům a volbám na úkol hierarchie
- Action Object versus Object Action

# Přímá manipulace

- principy
	- · vyobrazení reálného světa
	- · trvalá viditelnost objektů a akcí
	- okamžitá odezva
	- vratnost akcí
- $\bullet$  jak na to
	- · využití metafor
	- · důraz na vizuální reprezentaci
- · jedině důsledně to má smysl

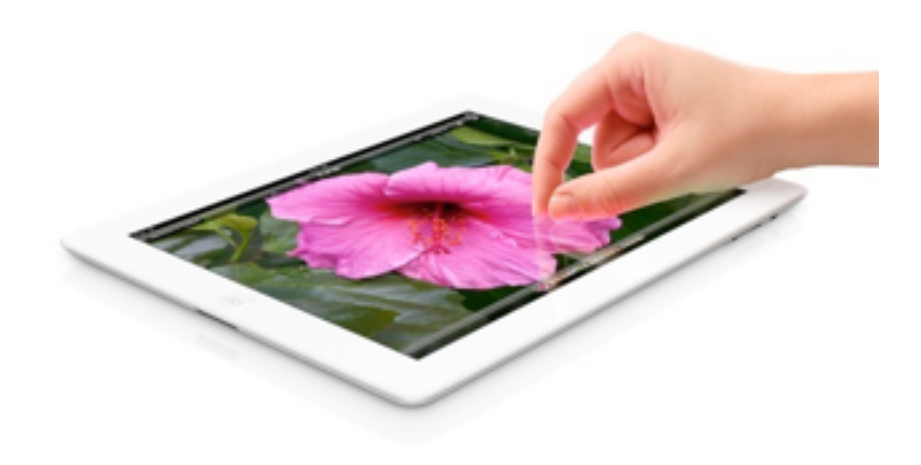

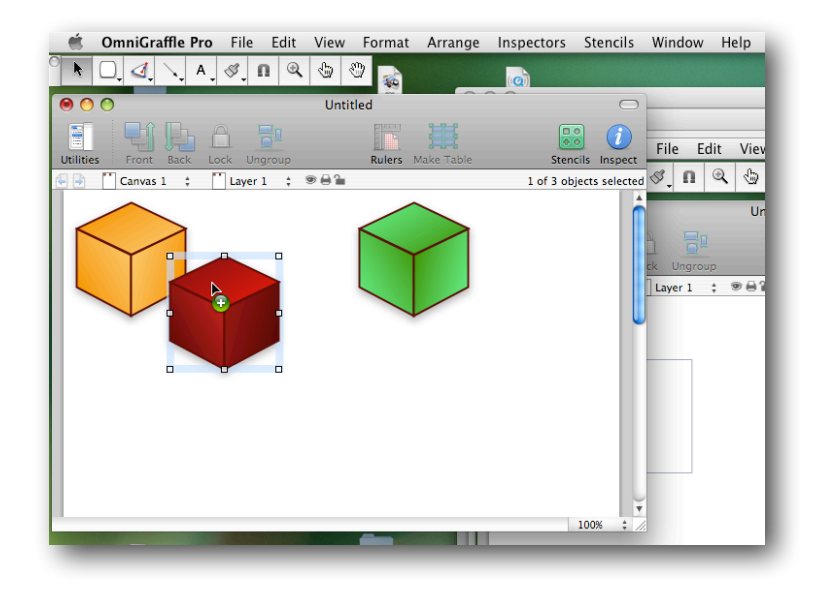

obrázek: http://www.idownloadblog.com

# Přímá manipulace

- výhody
	- vhodné pro laické uživatele (za předpokladu nízké motorické náročnosti)
	- (za určitých okolností) snadno použitelné
	- předcházení chybám
	- Ize vrátit zpátky
- nevýhody
	- (za určitých okolností) těžko použitelné
	- může být pracné
	- pro experty zdlouhavé

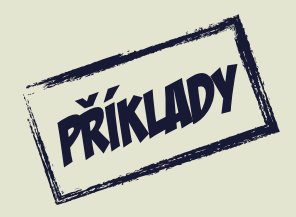

# Tři obecné principy

- Metafory
- Mentální modely
- Mapování

#### Mentální modely

- vnitřní reprezentace světa
- vytváří si je každý sám
- uživatel představa o systému
- aplikace mentálního modelu v uživatelském rozhraní vede k intuitivnímu používání
- východisko pro konceptuální model interakce
- typicky buď
	- model struktury
	- model funkce

# Mentální modely

- Mentální modely jsou neúplné a nepřesné a tak na ně nelze spoléhat.
- Mentální modely nejsou konzistentní napříč uživateli.
- Mentální modely jsou nestabilní.
- Mentální modely jsou nedokonalé.

# Příklad

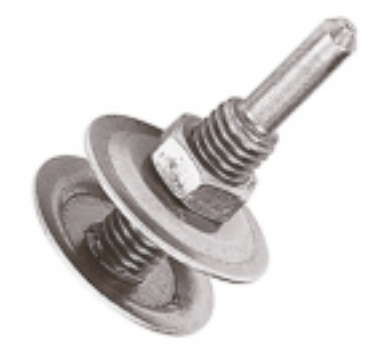

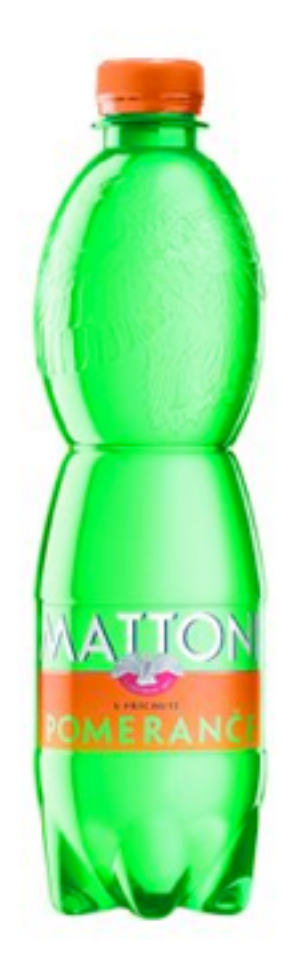

# **Metafory**

- Metafora (z řeckého metaférein, přenos) znamená přenášení významu na základě vnější podobnosti
- přenášení principů z reálného světa do UI
- vhodné pro obecně akceptované a známé principy
- usnadňuje práci se systémem a pochopení systému
- umožňuje abstrahovat od technické podstaty
- podporuje tvorbu mentálních modelů

# Metafory: příklady

- pracovní plocha
- dokument
- tiskárna
- okno
- elektronický obchod
- koš
- kalkulačka
- soubory a složky
- mailbox
- menu
- 

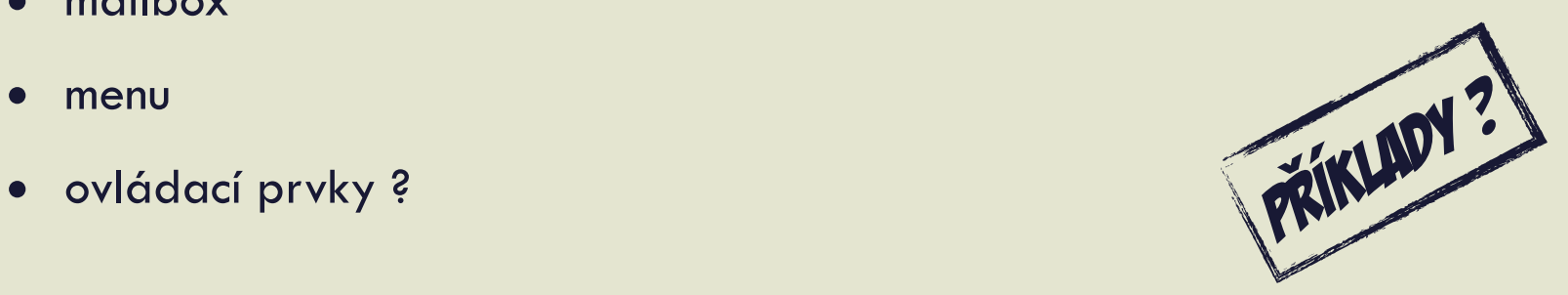

# Problémy s metaforami

- metafory narušující mentální model
- metafory nemusí být široce známé nebo akceptované
- tupé přenášení metafor

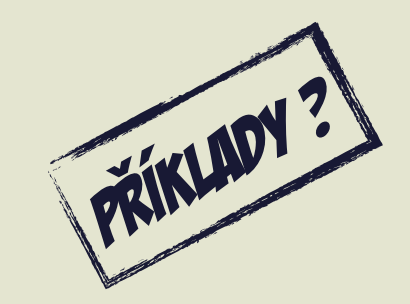

#### Narušení mentálního modelu

- koš na starších verzích Mac OS
- konflikt principů
	- jeden objekt jedna funkce
	- minimum objektů na ploše
- hodit do koše disketu, co se stane ?
- Move to trash, Erase, Put Away, Eject
- Mac OS X ikona se mění podle kontextu

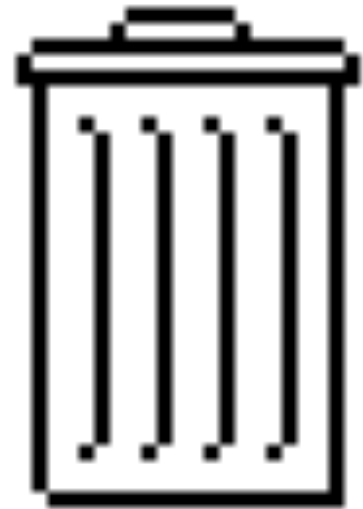

# Mapování

- vztah mezi ovládacím prvkem a ovládaným objektem
- souvisí s mentálním modelem
- musí být jasné a přirozené

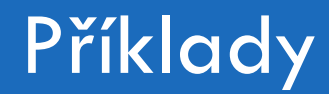

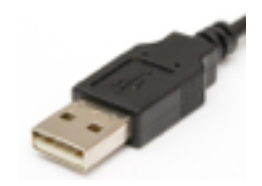

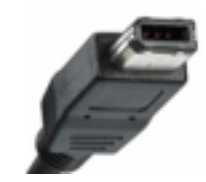

- · konektory co bývá správně, co špatně?
- · volant

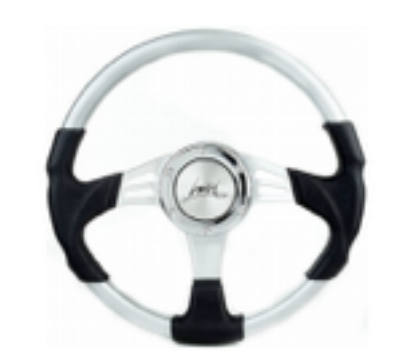

# Cvičení: mapování u varné desky

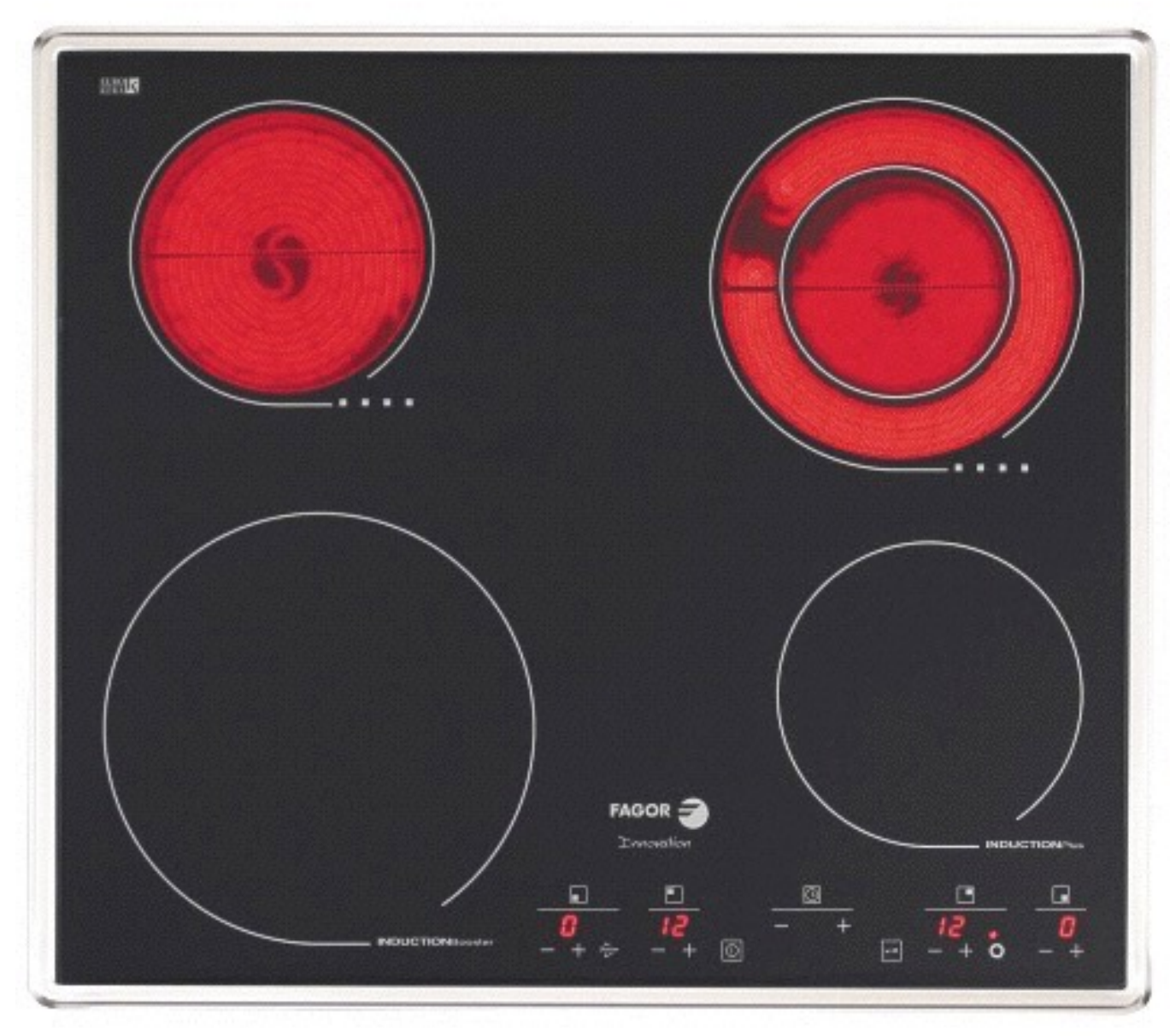

# Uživatelské rozhraní a ovládací prvky

- podobně jako na desktopu máme sadu ovládacích prvků
- máme i guidelines
- forma je však volnější
- lze upravit či přidávat nové prvky "think twice pravidlo"
	- konzistence se systémem, ale i s vizuálním výrazem aplikace

[Android Guidelines WW](http://developer.apple.com/library/ios/%23documentation/UserExperience/Conceptual/MobileHIG/UIElementGuidelines/UIElementGuidelines.html%23//apple_ref/doc/uid/TP40006556-CH13-SW1)[W](http://developer.apple.com/library/ios/%23documentation/UserExperience/Conceptual/MobileHIG/UIElementGuidelines/UIElementGuidelines.html%23//apple_ref/doc/uid/TP40006556-CH13-SW1/) includes www.state and the set of the set of the set of the set of the set of the set o

## Od desktopu k mobilní aplikaci

- Co by se mělo změnit
- Jaké konkrétní změny indentifikujeme?
- Jaké pro to existují důvody?

# Obecná doporučení

- buďte minimalističní, važte funkcionalitu - "80% user rule"
- jedna funkce, jedna cesta
- hledejte **funkční** metafory
- minimalizujte modalitu
- minimalizujte hierarchičnost
- plocha displeje je snadno stává velmi limitující

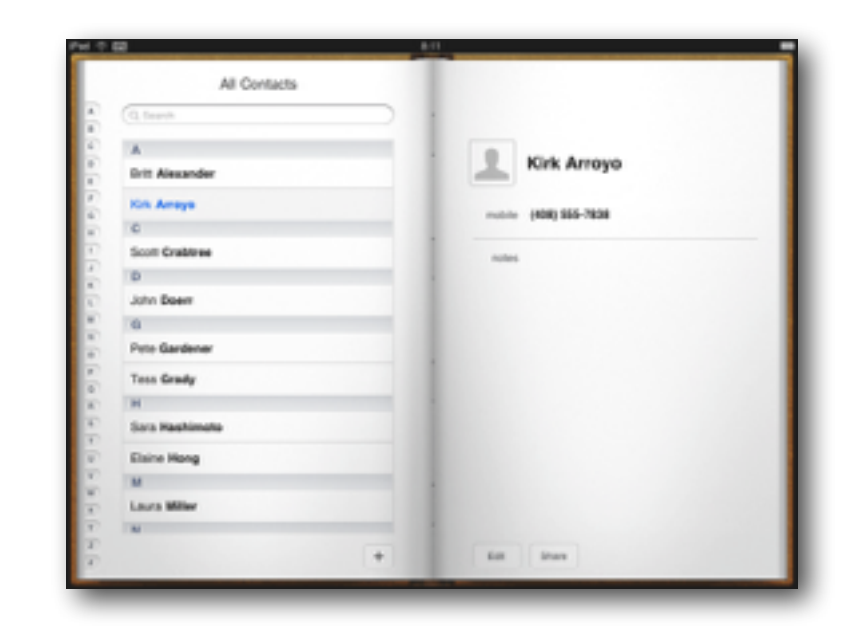

#### Mail: OS X vs iPad verze

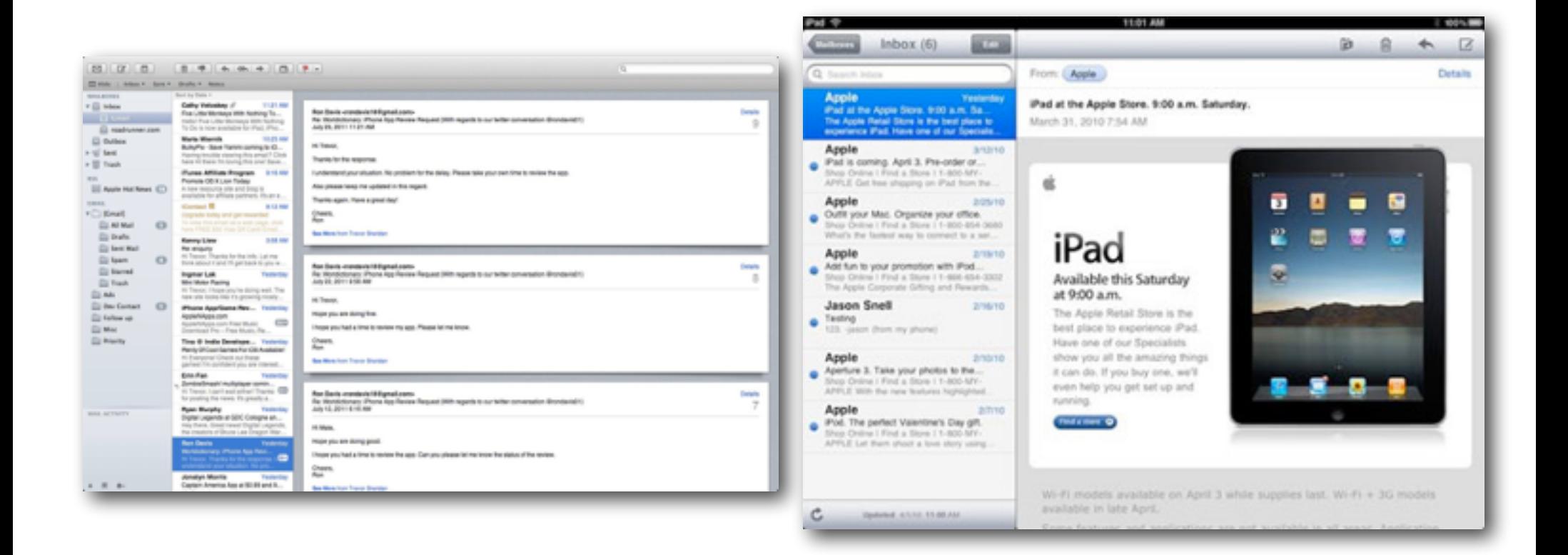

# OS X Mail

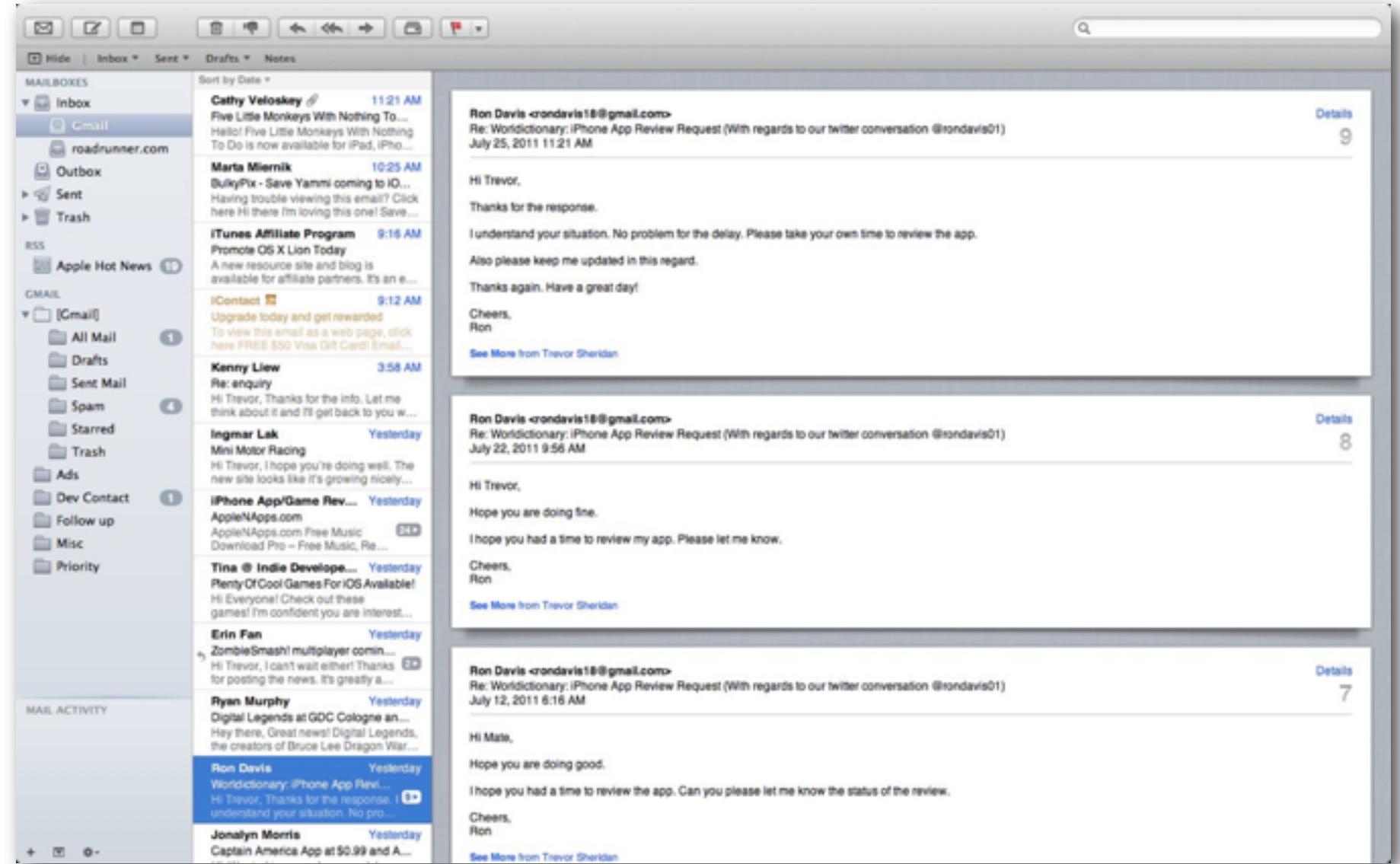

#### obrázek: [www.applenaps.com](http://www.apple.com)

## iPad Mail

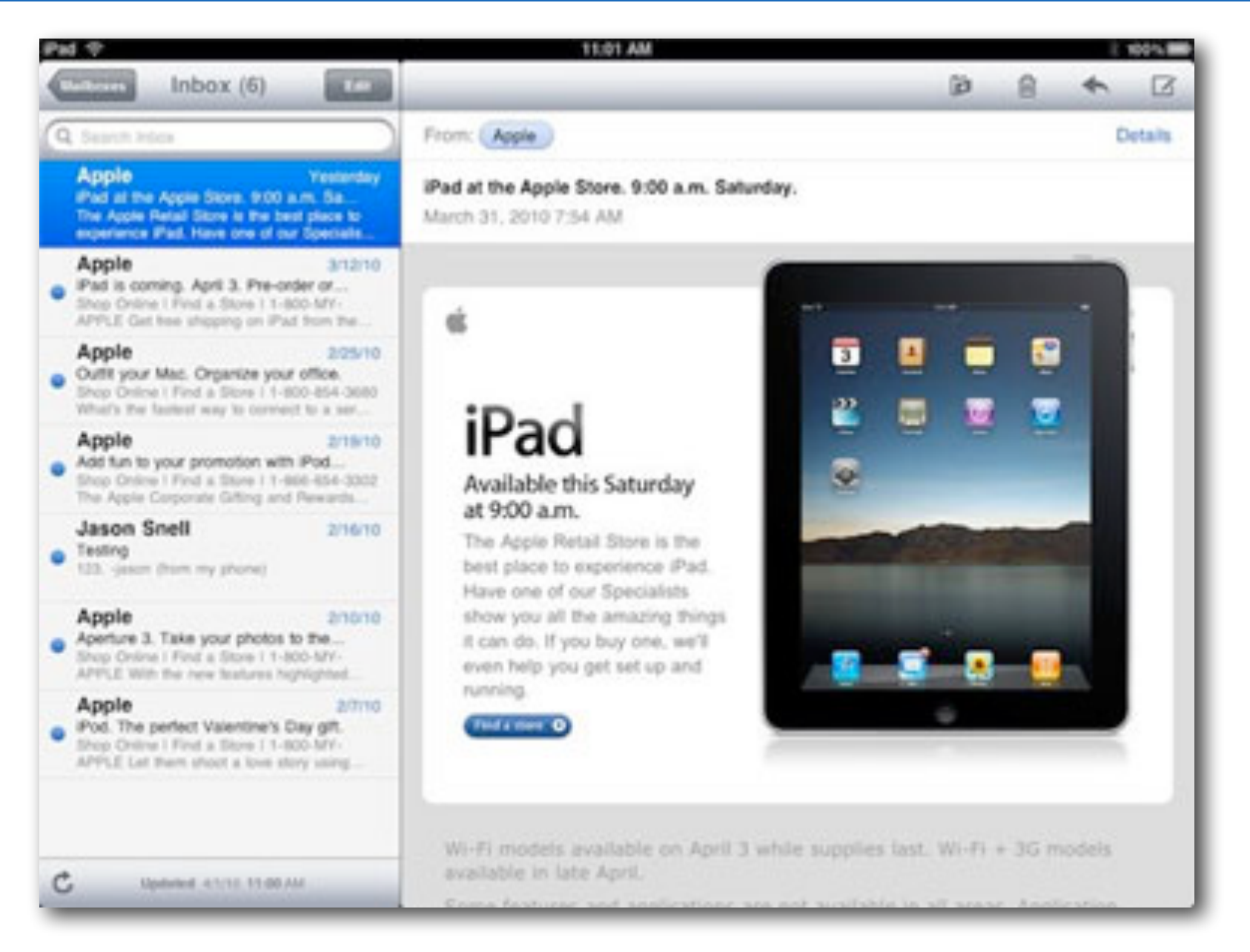

#### obrázek: [www.applenaps.com](http://www.apple.com)

# Minimální rozměry interaktivních prvků

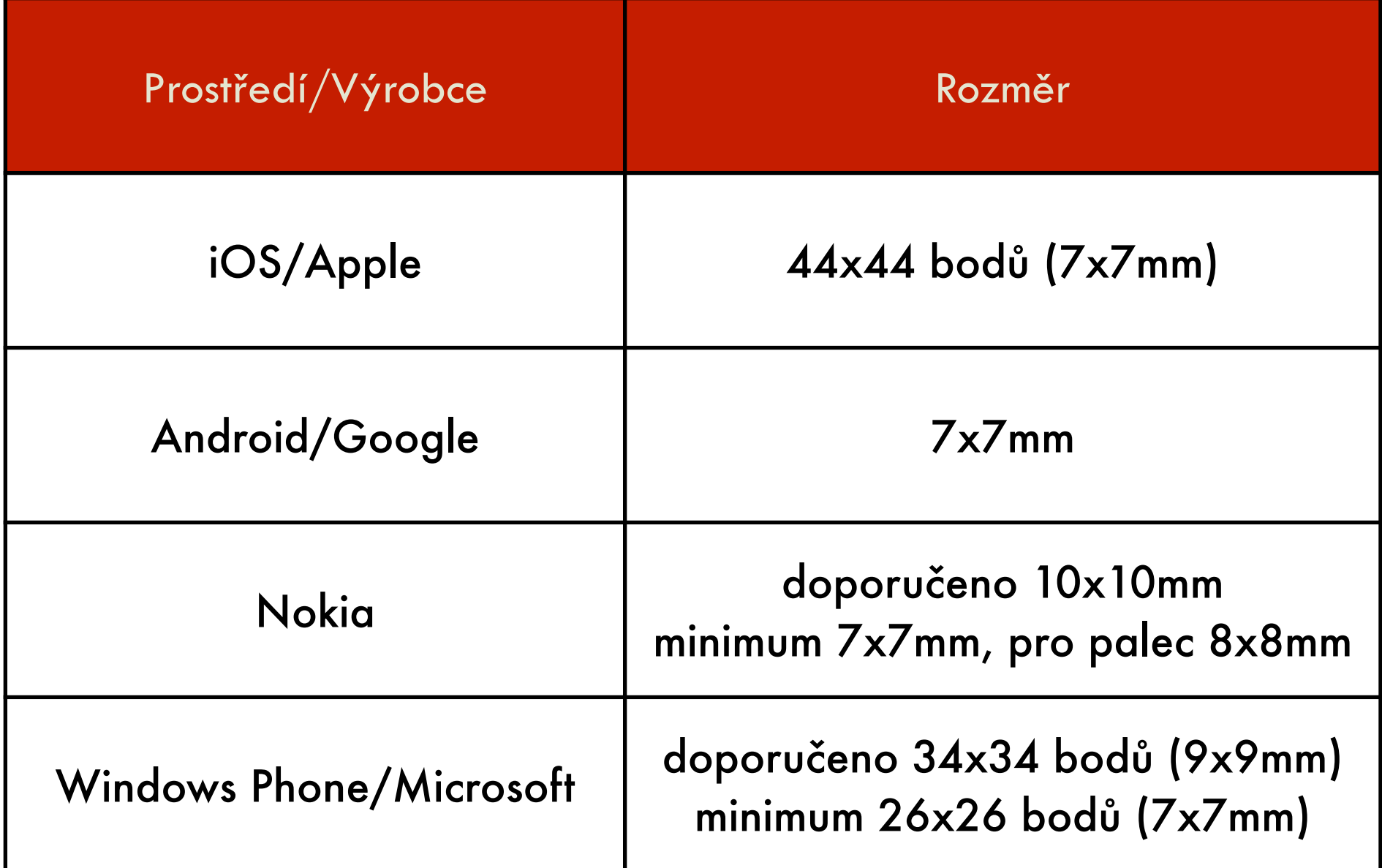

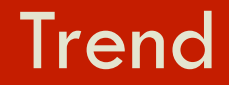

- · haptická rozhraní
- · propojení vjemů přináší synergický efekt

#### Human Interface Guidelines

- http://developer.apple.com/library/ios/#documentation/ UserExperience/Conceptual/MobileHIG/Introduction/Introduction.html
- [http://developer.android.com/guide/practices/ui\\_guidelines/index.html](http://developer.android.com/guide/practices/ui_guidelines/index.html)

# Úkol na cvičení

- Navrhnout papírový prototyp aplikace pro prezentace ala PowerPoint, která poběží na iPadu
- sepište uživatelské požadavky
	- diskutujte o nich s uživateli
	- sepište, které byly/nebyly zahrnuty a proč
- vyberte funkcionalitu
- navrhrněte interakci (u klíčových funkcí detailně)
- myslete na interakční paradigma
- cílem je mít výbornou aplikaci na prezentace co to znamená ??? :)
- to vše vložte do prezentace